УДК 004.9:624.04(045) DOI 10.31649/2311-1429-2020-1-18-26

# **В. М. Андрухов В. В. Матвійчук**

# **ОСНОВНІ ЗАСАДИ ВІМ ПРОЕКТУВАННЯ ПРИ РОЗРОБЦІ КОНСТРУКТИВНИХ РІШЕНЬ В AUTODESK REVIT**

Вінницький національний технічний університет

*В роботі представлені результати аналізу принципів роботи інженерів-конструкторів та менеджерів при проектуванні розділів конструктивних рішень (будівельних конструкцій) на основі ВІМ моделювання. Даний підхід містить принципові відмінності в порівнянні з традиційними схемами організації роботи проектних підрозділів. Ці відмінності пов'язані із потребами контролю та координації роботи фахівців з великими об'єктами; вимогами замовника будівництва у візуалізації всіх етапів життєвого циклу проекту; можливості швидкої перевірки та гнучкості прийняття рішень під час процесу проектування; оперативної обізнаності всіх учасників проекту із внесеними змінами та задоволення всіх вимог цифрової трансформації від проектної документації на папері до повної віртуальної моделі об'єкта в пам'яті комп'ютера.* 

*На основі практичного досвіду авторів та в результаті аналітичного огляду літературних джерел сформовано вимоги до інформаційних моделей будівельної частини проекту, розроблених в Autodesk Revit, визначено загальні підходи до поділу моделей в залежності від обсягу проекту, кількості об'єктів на будівельному майданчику та розділів що розробляються. Сформовано матриці відповідності LOD для розділів конструктивних рішень. Представлено алгоритми процесів розробки моделі одного розділу проекту в Autodesk Revit від створення початкового файлу до узгодження рішень, 3D-координації та випуску документації. Визначені основні перевірки які виконуються учасниками проекту, їх періодичність та представлені алгоритми процесів перевірки моделі та просторової координації одного розділу проекту в Autodesk Revit.* 

*Ключові слова:конструктивні рішення проекту, ВIM, Autodesk Revit, LOD, 3D-координація* 

#### **Вступ**

В основу ВІМ технології покладена ідея спільної роботи фахівців, які розробляють майже паралельно, всі передбачувані ДБН розділи проекту, однозначно узгоджені для об'єкту проектування, над створенням максимально точного цифрового аналога об'єкта проектування, який існує як параметрична база даних з високим ступенем мобільності і можливістю бути візуалізованим в будь-яких ракурсах та фізичних форматах. Вже друге десятиліття цей підхід здобуває переваги в порівнянні з традиційною моделлю підготовки, розробки, перевірки та зберігання проектної документації будівельних об'єктів. В порядку розвитку даної технології, процеси роботи над цифровою моделлю, взаємодії фахівців, зберігання та використання напрацьованої інформації вимагають формалізації та регулювання. Дана робота акцентує увагу на базових підходах до проектування одного з розділів ВІМ проекту, а саме – конструктивних рішень в середовищі програмного комплексу Autodesk Revit.

#### **Результати дослідження**

#### **Загальні принципи організації роботи з ВІМ моделлю**

Першочерговим завданням є поділ розділів проектування та моделей в межах одного розділу. Мета поділу – забезпечити основу для багатокористувацького доступу до моделі і здійснення ефективної колективної роботи.

Для розробки розділу конструктивних рішень доцільно передбачати поділ проекту по деформаційним швам, захваткам залізобетонних або металевих конструкцій [1]. Файл моделі повинен містити дані тільки однієї дисципліни. Для інженерних мереж можуть застосовуватися виключення. У цьому випадку кілька дисциплін може бути об'єднано в одному файлі. В одному файлі, як правило, не повинно бути більше однієї будівлі (виключення складають файли зведених моделей і файли моделей будмайданчика). В залежності від розмірів об'єкта може з'ясуватись необхідність подальшої дискретизації геометрії, щоб робочі файли залишалися зручними в опрацюванні (розмір файлів обмежується) на апаратних засобах. У випадках, коли один проект складається з декількох моделей, необхідно передбачити створення зведеної моделі.

Наступним обов'язковим етапом з яким зіштовхується виконавець кожного з розділів проекту є визначення рівня деталізації (LOD). Так наприклад для ескізного проекту зазвичай достатньо пропрацювати концепцію в LOD 100-200, стадія проект передбачає рівень LOD 300 а робочі

креслення – LOD 400. Це питання вирішується за участю менеджера проекту, ГАПа, ГІПа та замовника. Але часто виникають специфічні вимоги. Прикладом цього може бути запит на проектування різних елементів споруди з різним рівнем LOD, особливо враховуючи специфічні відмінності в трактуванні рівнів LOD зокрема архітекторами та конструкторами, а також необхідність максимальної проробки проекту у випадку виконання робіт на спеціалізованих підприємствах (виготовлення збірних металевих чи залізобетонних конструкцій на заводах) чи необхідності наповнення максимально вичерпною інформацією моделі для подальшої передачі експлуатуючій організації.

Нижче (табл. 1) наведено приклад рівнів деталізації [2] на прикладі фундаменту стаканного типу та вимоги до конструктивних елементів на різних етапах проектування (табл. 2).

Таблиця 1

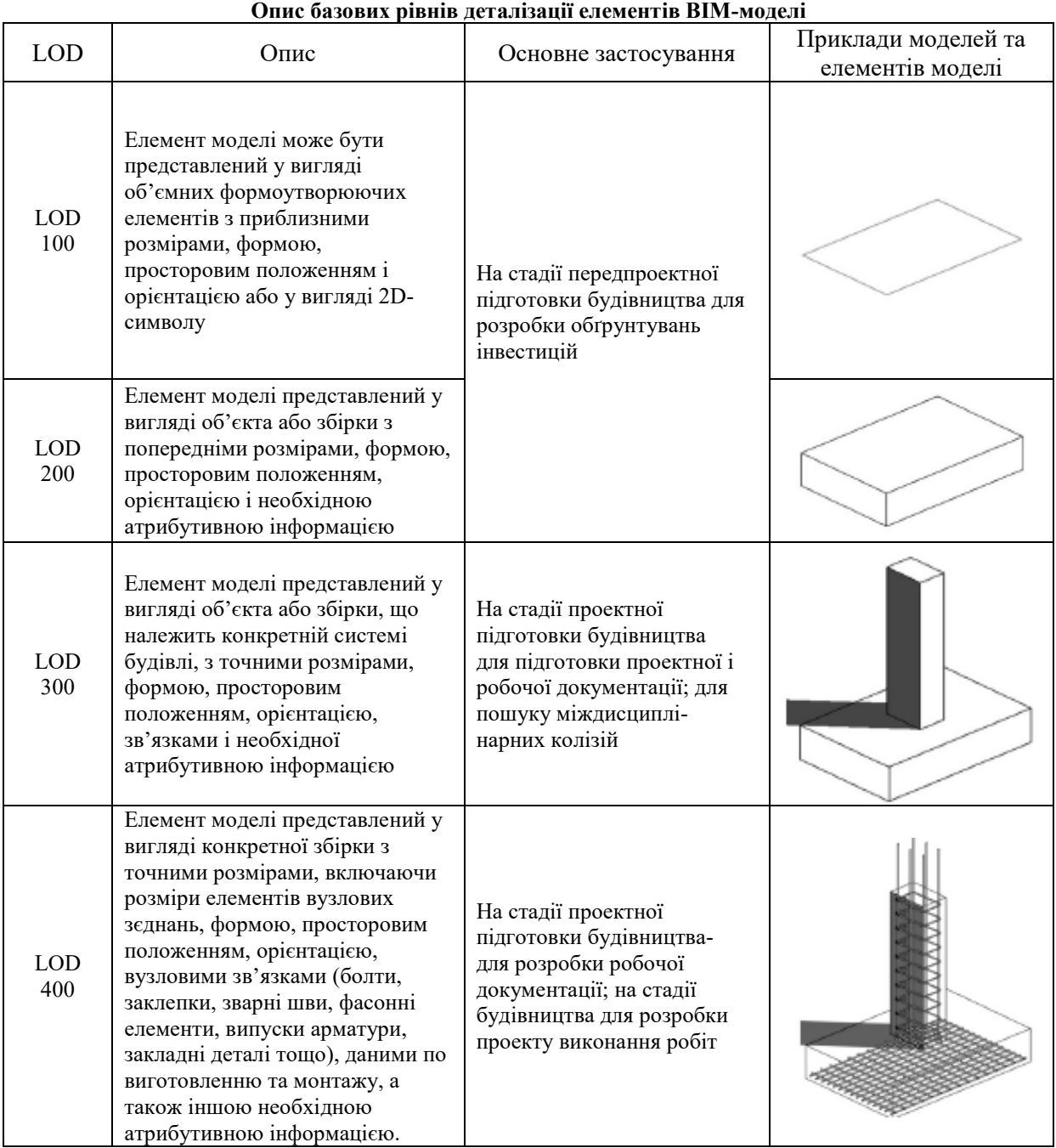

НАУКОВО-ТЕХНІЧНИЙ ЖУРНАЛ "СУЧАСНІ ТЕХНОЛОГІЇ, МАТЕРІАЛИ І КОНСТРУКЦІЇ В БУДІВНИЦТВІ" 19

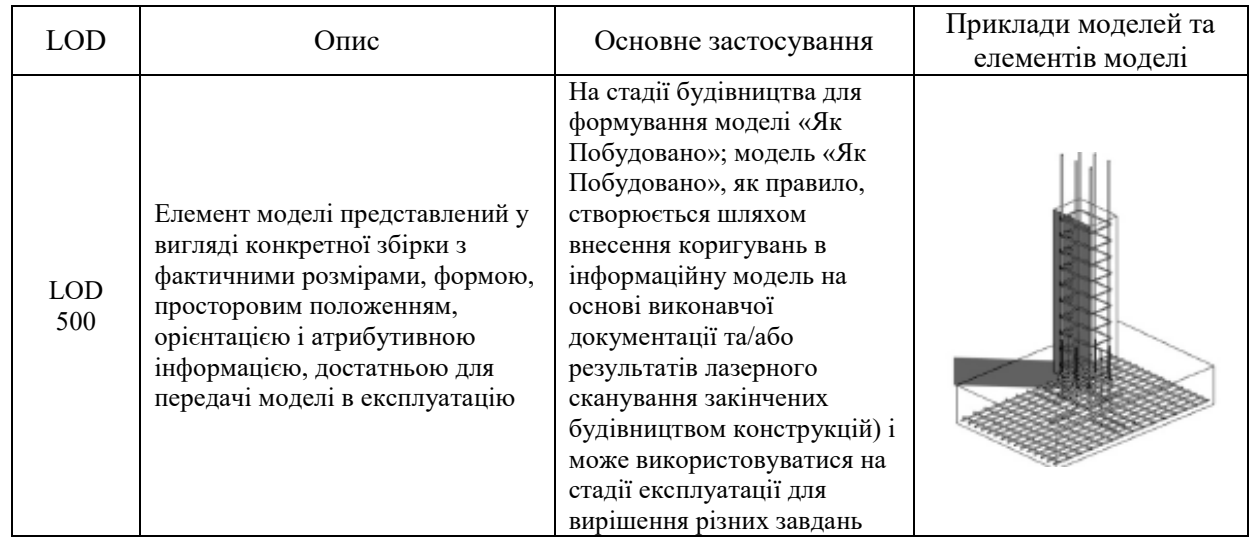

Таблиця 2

# **Приклад матриці відповідності LOD на різних етапах проекту для розділу КР**

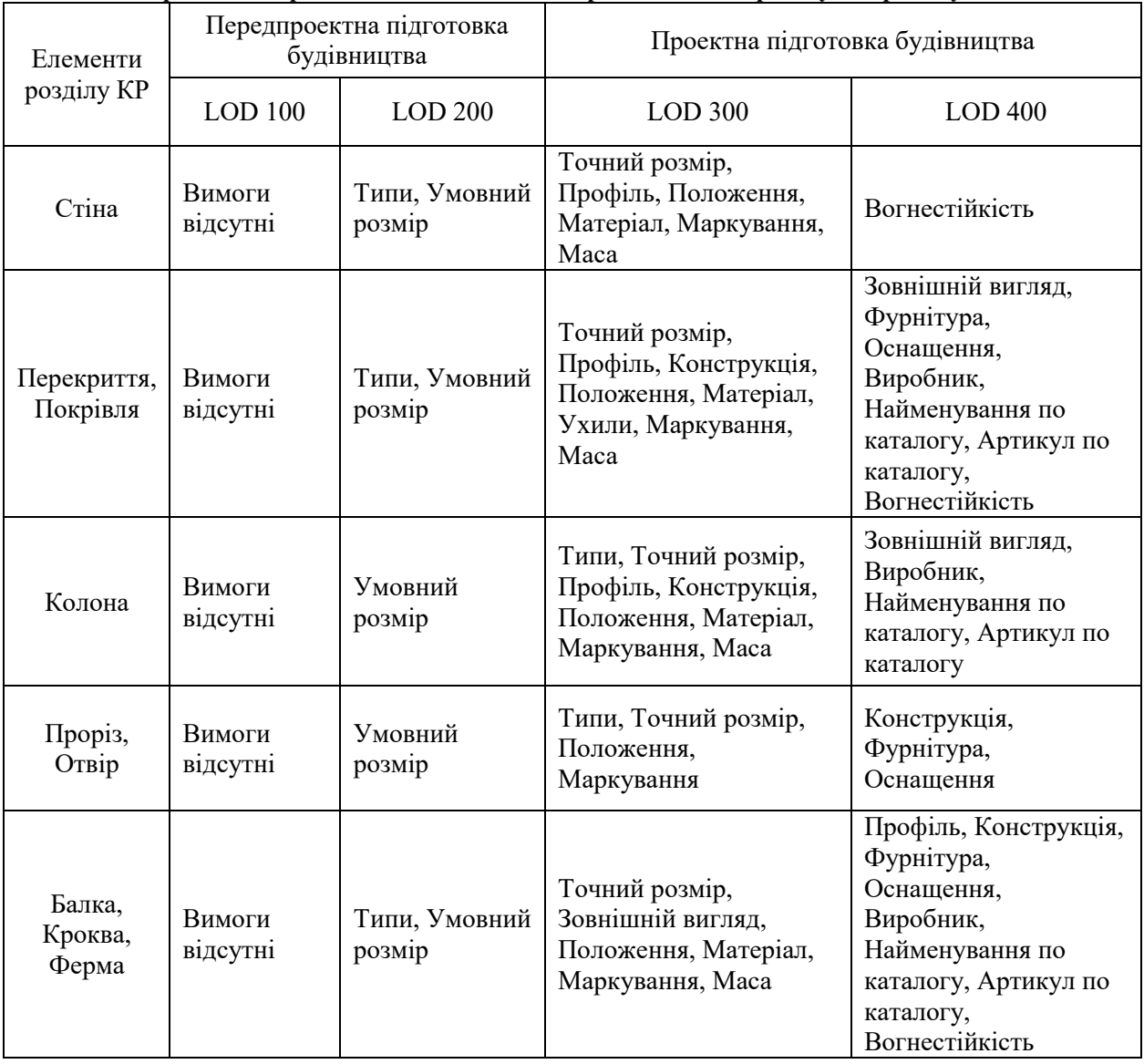

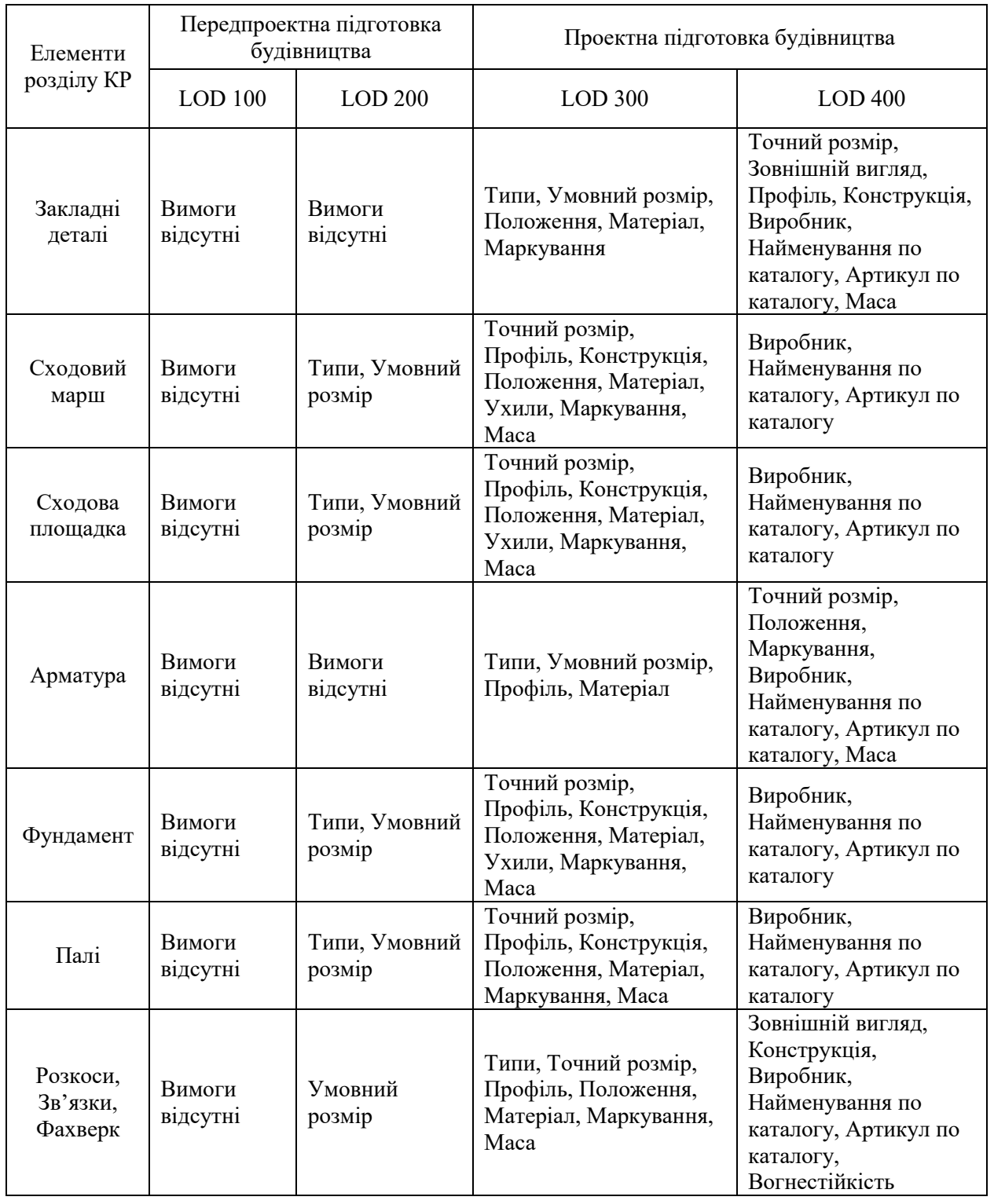

## **Алгоритми процесів розробки моделі одного розділу в Autodesk Revit**

В загальному процес проектування кожного з розділів в Revit можна розділити на дві частини: - початок проекту (рис. 1);

- розробка моделі (рис. 2).

Початок роботи над ВІМ моделлю розділів будівельних конструкцій пов'язаний із створенням файлу розділу даного проекту. Далі необхідно отримати загальні координати з базової моделі в якості якої, як правило може виступати модель після погодження ескізного проекту, або розроблена архітекторами архітектурна модель з прив'язкою до генерального плану. Після отримання загальних координат модель конструкцій будинку можна розмістити на «своєму місці» відповідно до геодезичної розбивки та генплану.

Кожен файл інформаційної моделі в Autodesk Revit має базову точку проекту і точку зйомки [3]. Базова точка проекту визначає початок системи координат проекту. Вона використовується для розміщення будівлі та секцій на будмайданчику і для розміщення елементів конструкції будівлі в процесі будівництва. Координати точок і висотні позначки, що посилаються на систему координат в проекті, вказуються щодо цієї точки. Точка зйомки являє собою відому точку в фізичному світі, таку як наприклад геодезичний знак на місцевості. Точка зйомки служить для орієнтації геометрії будівлі відповідно до сторін світу і реальних геодезичних координат. Базова точка проекту встановлюється на перетині лівої і нижньої осей. Забороняється переміщати точку зйомки і базову точку проекту після призначення початку координат. Всі дані по координації і розташуванню файлів інформаційної моделі повинні бути встановлені і задокументовані в документі «План виконання BIM проекту».

Далі в залежності від складності об'єкта, обсягів та специфіки робіт [4], [5] виконується поділ моделі на робочі набори. Наприклад може бути створено окремі набори на: фундаменти, каркас будівлі та інші роботи або набори відповідно до захваток будівельно-монтажних робіт чи деформаційних швів (як правило за робочий набір відповідає окремий фахівець-розробник). Наступним кроком є збереження файлу сховища з усіма робочими наборами. Далі в файл-сховище завантажуються інші розділи проекту для візуалізації, контролю і перевірки міждисциплінарної взаємодії. На (рис. 1) зображено алгоритм початку проектування одного розділу.

Розробка моделі містить наступні процеси (рис. 2):

- проектування і узгодження;
- 3D-координація;
- випуск документації.

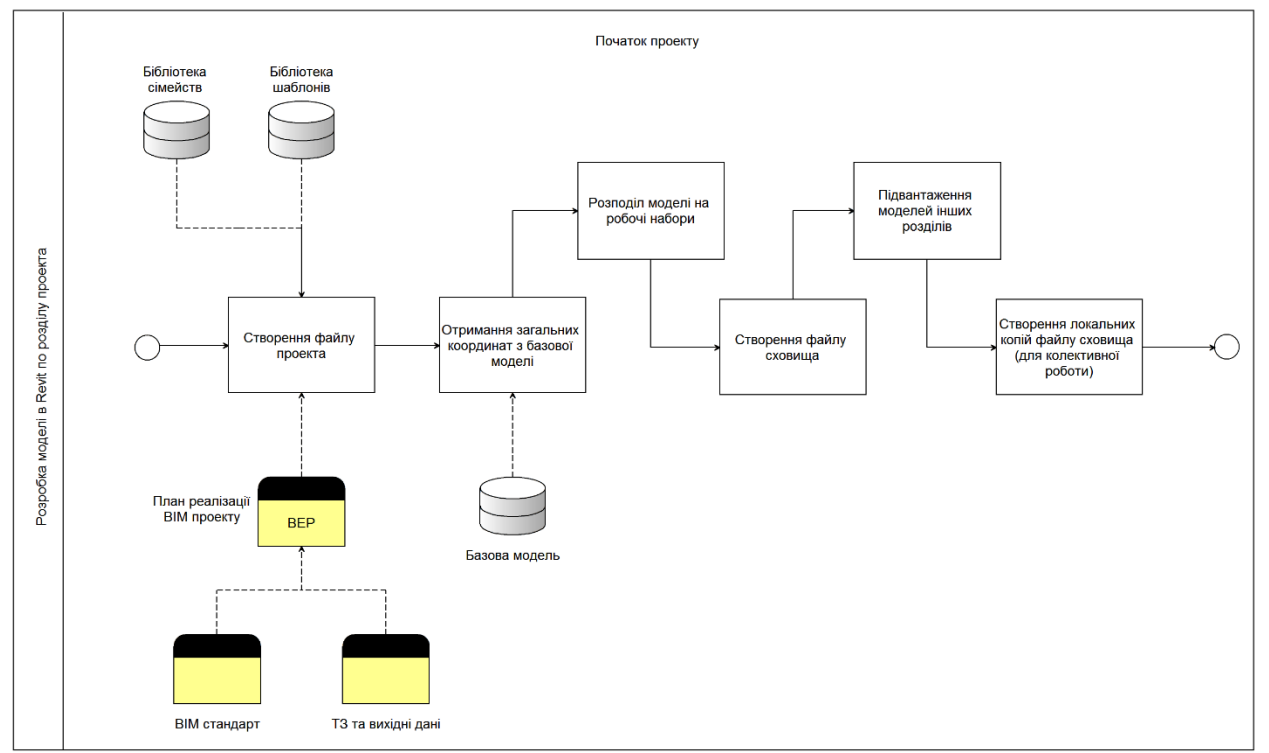

Рисунок 1 – Алгоритм початку проектування одного розділу

## **Алгоритми процесів перевірок та координації одного розділу в Autodesk Revit**

Протягом всього процесу проектування виконуються перевірки інформаційного моделювання з метою контролю процесу проектування та контролю якості розробки моделі.

Забезпечення контролю процесу проектування, мається на увазі дотримання графіків та оцінка готовності моделі, в цьому розумінні необхідно чітко скласти календарний графік і точно описати кожен його пункт. Дані вимоги до термінів повинні бути частиною технічного завдання на розробку BIM-моделі.

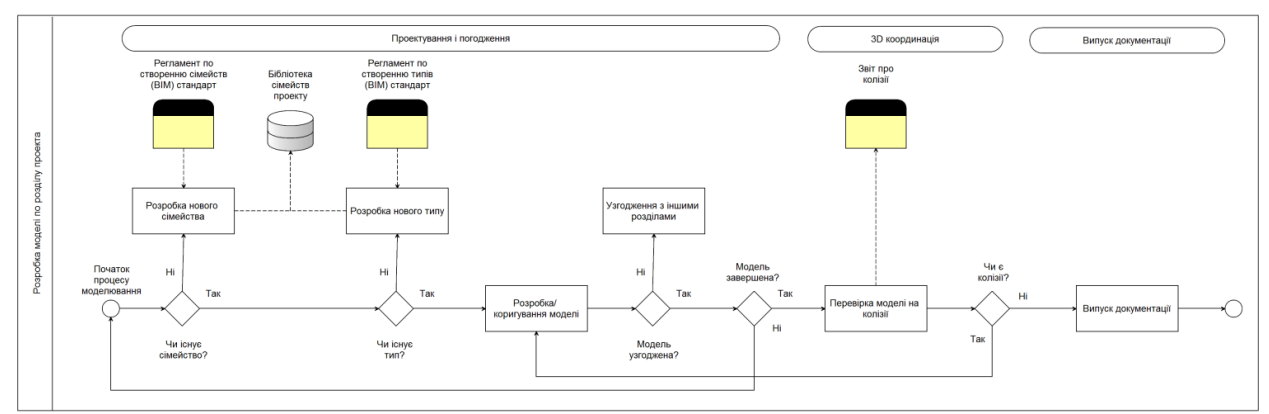

Рисунок 2 – Алгоритм процесу розробки моделі одного розділу

Основними видами перевірок, що дозволяють контролювати якість розробки моделі, є:

- перевірка на наявність дубльованих елементів;

- перевірка та оцінка технічних рішень;

- перевірка точності побудови елементів моделі (аналіз примикань елементів моделі);

- перевірка на колізії (3D-координація).

Перевірка на наявність дубльованих елементів в основному виконується розробником розділу за допомогою візуального контролю та засобів Autodesk Revit.

Перевірка та оцінка технічних рішень відбувається за участю ГАПа, ГІПа та головних фахівців по розділам.

Протягом всього процесу моделювання розробники повинні контролювати точність побудови елементів моделі за допомогою візуального контролю з різних видів та створювати додаткові робочі види для перевірки.

На (рис.3) зображено процес перевірки ВІМ моделі та технічних рішень по одному розділу проекту перед виконанням 3D-координації при проектуванні в Revit.

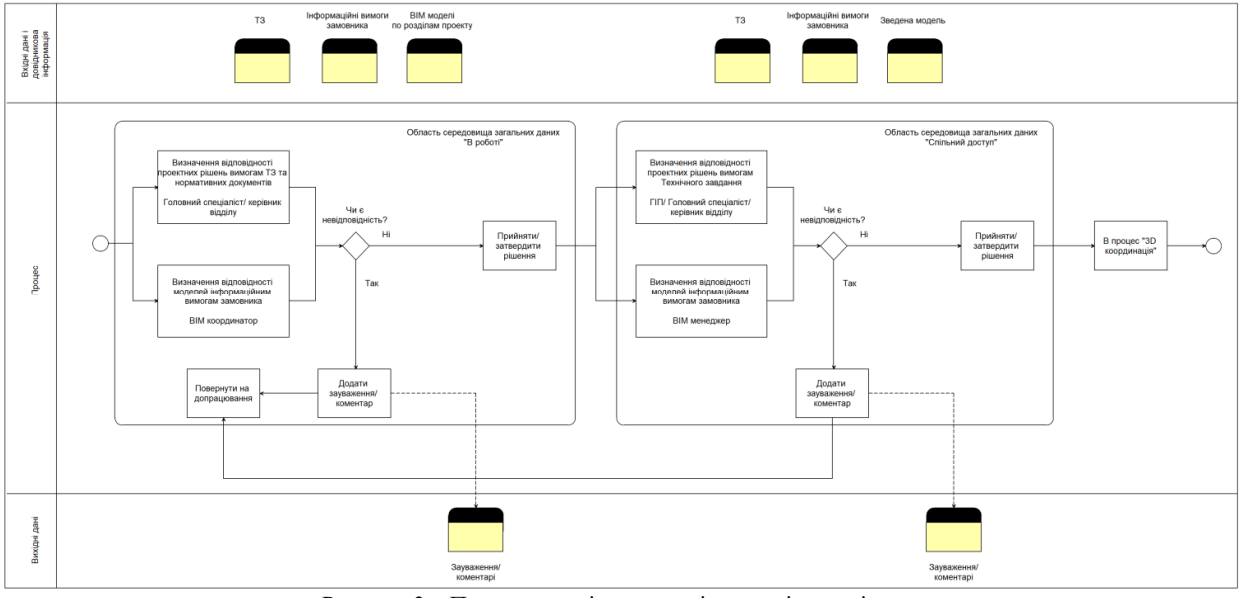

Рисунок 3 – Процес перевірки моделі та технічних рішень

Перевірки на колізії (3D-координація) виконуються BIM-менеджером/координатором протягом всього процесу проектування. Частота проведення перевірок на колізії залежить від розміру об'єкта проектування, а також від інтенсивності робіт над проектом. Так, наприклад, протягом активної стадії проектування, звіти про колізії необхідно видавати не рідше одного разу на два тижні [1], [2]. В інший час не рідше одного разу на місяць. Перед випуском проекту готується фінальний звіт на колізії. Керівник проекту повинен контролювати своєчасну підготовку звіту та усунення колізій. Автоматизованого пошуку колізій (Clash Detection), як правило, недостатньо. Обов'язковим є включення в координацію візуальної перевірки моделей BIM-менеджером/

координатором. У візуальну перевірку повинні бути включені найбільш завантажені і проблемні зони, індивідуальні для кожного об'єкта, в залежності від його призначення, типу каркаса, призначення приміщень і т.і.

Процес міждисциплінарної координації [6] доцільно проводити в середовищі Navisworks Manage. В даній роботі питання міждисциплінарної координації детально не розглядається, натомість увага приділена вивченню процесу перевірки одного розділу (конструктивних рішень проекту), його просторовій координації.

З огляду на наявність на майданчику декількох об'єктів, критично важливо, щоб всі об'єкти проектування були розроблені в одній системі координат. Завданням просторової координації є створення загальної системи координат і її передача у всі моделі по розділах. Просторову координацію на початку проекту виконує BIM-менеджер/координатор. При просторовій координації необхідно врахувати, що на ділянці може бути декілька об'єктів. Процес просторової координації одного розділу принципово зображений на (рис. 4). Передбачається, що модель кожного розділу проекту розробляється в окремому файлі.

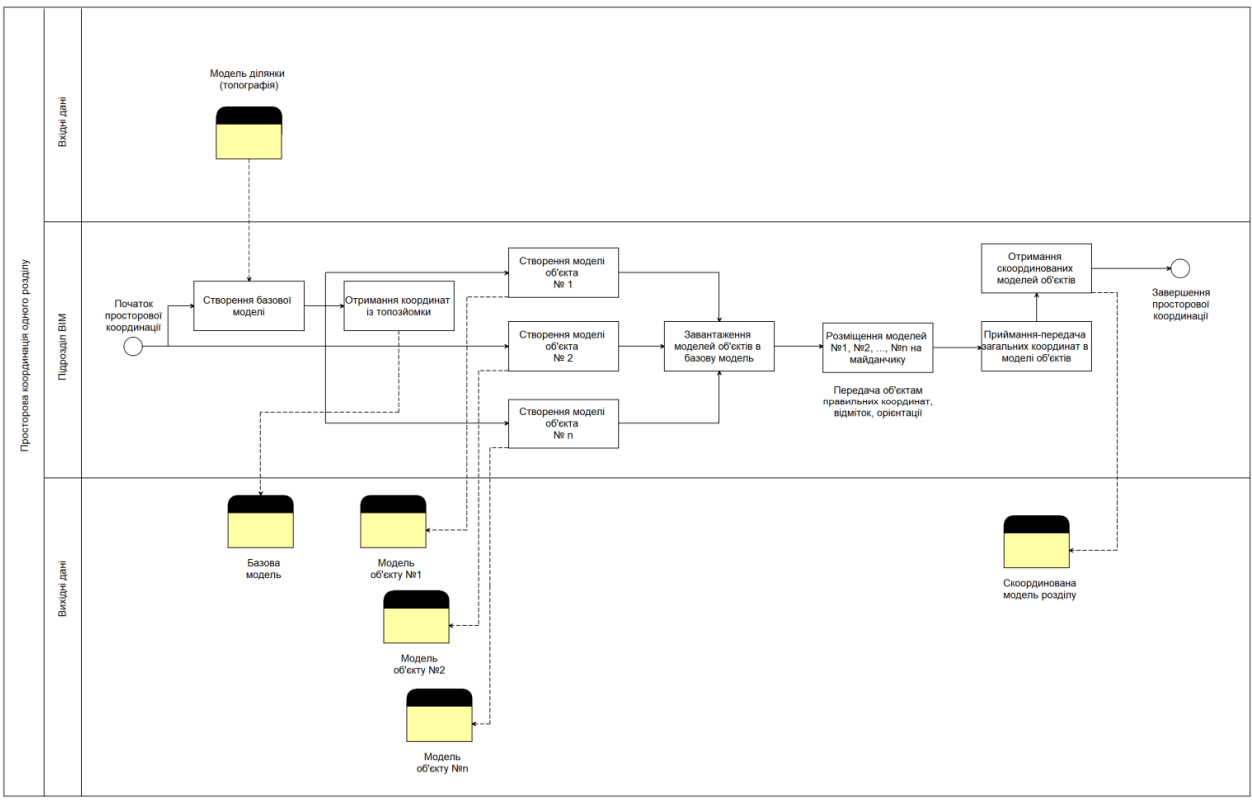

Рисунок 4 – Процес просторової координації одного розділу проекту в Autodesk Revit

При виконанні просторової координації рекомендується дотримуватися наступного алгоритму:

1. Файл зі зйомкою/рельєфом, розробленим в Autodesk Civil 3D, рекомендується в проект під'єднати посиланням (зв'язком).

2. При завантаженні зв'язку топоповерхні (зйомки), розробленої в Civil 3D, способом розміщення рекомендується вибрати спосіб поєднання початків координат.

3. Передбачається, що зйомка зроблена в масштабі 1:1, але рекомендується це перевірити виміром відстані точок геодезичної сітки.

4. Якщо після під'єднання зйомка не співпала з існуючою орієнтацією по сторонам світу, необхідно повернути її, щоб отримати існуюче розташування.

5. З файлу зйомки необхідно отримати глобальні координати, позначку і напрямок півночі.

6. У базовій моделі необхідно задати умовний і дійсний напрямок півночі.

7. Модель кожного об'єкта після вставки зв'язком необхідно поставити однозначно на передбачуване в процесі проектування місце на майданчику, переміщаючи її в горизонтальній площині і по вертикалі.

8. Після розміщення кожного з об'єктів на майданчику необхідно передати загальні координати їх моделям. Передачею загальних координат кожної окремої моделі закінчується процес

просторової координації, що забезпечує узгодженість всіх моделей при створенні зведеної моделі.

Згідно з визначенням BIM рівня 2, передбачається, що для кожного розділу проекту розробляється окрема BIM-модель. Як було сказано вище, доречно більш складні моделі розділити на більш простіші частини - окремі моделі. Для забезпечення колективної роботи в рамках однієї моделі Revit потрібно використовувати робочі набори. Для відображення моделей за тематичним принципом, моделям інших розділів потрібно використовувати зв'язок (посилання). Для кожної зв'язаної моделі рекомендується передбачити також окремий робочий набір.

#### **Висновки**

Враховуючи зростаючий інтерес та практичну цінність ВІМ проектування в будівництві зростає і потреба формалізації та однозначності в підходах організації процесів ВІМ моделювання. Дана робота продовжує описувати технічні особливості організації процесу проектування на основі ідеології ВІМ. Оскільки кожний будівельний проект складається із розділів, в даній роботі досліджено процес налаштування, моделювання та взаємодії з іншими учасниками саме по одному розділу, а саме – конструктивних рішеннях проекту. Викладені в роботі матеріали та запропоновані алгоритми можуть слугувати основою для стандартів та регламентів будівельної проектної організації та проектних підрозділів в процесах інформаційного моделювання, а підхід для організації процесу ВІМ проектування конструктивних рішень може бути застосований і для інших розділів проекту як основа.

#### СПИСОК ЛІТЕРАТУРИ

- 1. BIM-стандарт организации для площадных объектов. Версия 2.0 / Небойша Новкович, Сергей Бенкляни др. Москва: ООО «Конкуратор», 2016. – 176 с.
- 2. BIM-стандарт для промышленных объектов/Небойша Новкович, Сергей Бенклян, АО «ВНИИГалургии» и др. Москва: ООО «Конкуратор», 2018. – 102 с.
- 3. Рекомендации по выполнению проекта информационного моделирования/ Санкт-Петербург: ООО «ПСС», 2013. 67 с.
- 4. AEC (UK) BIM Standard for Autodesk Revit/ A workable implementation of the AEC (UK) BIM Standard for the Architectural, Engineering and Construction industry in the UK/ Version 1.0, April 2010, First Issue
- 5. СП 333.1325800.2017. Информационное моделирование в строительстве. Правила формирования информационной модели объектов на различных стадиях жизненного цикла. – М.: Изд-во стандартов, 2018. – 33 с.
- 6. В. М. Андрухов та В. В. Матвійчук, «Алгоритмізація міждисциплінарної координації розділів проектування в Аutodesk Navisworks Manage», «Сучасні технології, матеріали і конструкції в будівництві», ст. 88-95. 2019

## **REFERENCES**

- 1. BIM-standart orhanyzatsyy dlia ploshchadnыkh obъektov. Versyia 2.0/Neboisha Novkovych, Serhei Benkliany dr. Moskva: OOO «Konkurator», 2016. – 176 s.
- 2. BIM-standart dlia promыshlennыkh obъektov/Neboisha Novkovych, Serhei Benklian, AO «VNYYHalurhyy» y dr. Moskva: OOO «Konkurator», 2018. – 102 s.
- 3. Rekomendatsyy po vыpolnenyiu proekta ynformatsyonnoho modelyrovanyia/ Sankt-Peterburh: OOO «PSS», 2013. 67 s.
- 4. AEC (UK) BIM Standard for Autodesk Revit/ A workable implementation of the AEC (UK) BIM Standard for the Architectural, Engineering and Construction industry in the UK/ Version 1.0, April 2010, First Issue
- 5. SP 333.1325800.2017. Ynformatsyonnoe modelyrovanye v stroytelstve. Pravyla formyrovanyia ynformatsyonnoi modely obъektov na razlychnыkh stadyiakh zhyznennoho tsykla. – M.: Yzd-vo standartov, 2018. – 33 s.
- 6. V. M. Andrukhov ta V. V. Matviichuk, «Alhorytmizatsiia mizhdystsyplinarnoi koordynatsii rozdiliv proektuvannia v Autodesk Navisworks Manage», «Suchasni tekhnolohii, materialy i konstruktsii v budivnytstvi», st. 88-95. 2019

*Андрухов Валерій Михайлович* – к.т.н., доцент, Вінницький національний технічний університет, e-mail: vmandruchov@gmail.com. https://orcid.org/0000-0002-4749-8569.

*Матвійчук Владислав Віталійович* – магістр будівництва.

**V. Andrukhov V. Matviychuk** 

# **BASIC PRINCIPLES OF ВІМ DESIGN IN THE DEVELOPMENT OF CONSTRUCTION SOLUTIONS IN AUTODESK REVIT**

Vinnitsa National Technical University

*The paper presents the results of the analysis of the work principles of engineers and managers in the design of sections with structural solutions during BIM modeling. This approach contains fundamental differences compared to traditional organization schemes of work of project departments. These differences are related to the need to control and coordinate the work of specialists with large facilities; requirements of the construction customer in the visualization of all the life cycles of a building; opportunities for quick verification and flexibility of decisions during the design process; operational awareness of all project participants with the changes and meet all the requirements of digital transformation from project documentation on paper to a complete virtual model of the object in computer memory.* 

*Based on the practical experience and as a result of analytical review of literature sources, authors created the*  requirements for information models of the construction part of the project, developed in Autodesk Revit and defined *general approaches to the division of models depending on the scope of the project and project sections. Were formed LOD conformity matrices for sections of building structures. Also were presented algorithms of processes of development of model of one section of the project in Autodesk Revit from creation of an initial file to coordination of decisions, 3Dcoordination and release of documentation. Were defined the main checks performed by the project participants, presented periodicity and the algorithms of the processes of checking the model and spatial coordination of one section of the project in Autodesk Revit.* 

*Keywords:structural solutions, BIM, Autodesk Revit, LOD, 3D coordination* 

*Andrukhov Valery* – PhD, Associate Professor, Vinnytsia National Technical University, e-mail: vmandruchov@gmail.com.

*Matviychuk Vladyslav* – Master of Science in Construction.

**В. М. Андрухов В. В. Матвийчук** 

# **ОСНОВНЫЕ ПРИНЦИПЫ ВІМ ПРОЕКТИРОВАНИЯ ПРИ РАЗРАБОТКЕ КОНСТРУКТИВНЫХ РЕШЕНИЙ В AUTODESK REVIT**

Винницкий национальный технический университет

*В работе представлены результаты анализа принципов работы инженеров-конструкторов и менеджеров при проектировании разделов конструктивных решений (строительных конструкций) на основе ВІМ моделирования. Данный подход содержит принципиальные отличия по сравнению с традиционными схемами организации работы проектных подразделений. Эти различия связаны с потребностями контроля и координации работы специалистов с большими объектами; требованиями заказчика строительства в визуализации всех этапов жизненного цикла проекта; возможности быстрой проверки и гибкости принятия решений в процессе проектирования; оперативной осведомленности всех участников проекта с внесенными изменениями и удовлетворения всех требований цифровой трансформации от проектной документации на бумаге до полной виртуальной модели объекта в памяти компьютера.* 

*На основании практического опыта авторов и в результате аналитического обзора литературных источников сформированы требования к информационным моделям строительной части проекта, разработанных в Autodesk Revit, определены общие подходы к разделению моделей в зависимости от объема проекта, количества объектов на строительной площадке и разделов проекта. Сформированы матрицы соответствия LOD для разделов строительных конструкций. Представлены алгоритмы процессов разработки модели одного раздела проекта в Autodesk Revit от создания исходного файла к согласованию решений, 3D-координации и выпуска документации. Определены основные проверки выполняемые участниками проекта, их периодичность и представлены алгоритмы процессов проверки модели и пространственной координации одного раздела проекта в Autodesk Revit.* 

*Ключевые слова: конструктивные решения проекта, BIM, Autodesk Revit, LOD, 3D-координация* 

*Андрухов Валерий Михайлович* – к.т.н., доцент, Винницкий национальный технический университет, email: vmandruchov@gmail.com.

*Матвийчук Владислав Витальевич* – магистр строительства.